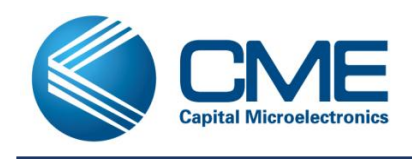

## **1. Introduction**

CME-M7 devices have 3 configuration modes: JTAG, AS and PS mode. In the PS mode, CME-M7 family works as a slave device, receives configuration data from external master controller passively. SPI Master cannot read configuration data from CME-M7 family.

# **2. Configuration Mode and Pins**

The bitstream is loaded into the device through special configuration pins. These configuration pins serve as the interface for a number of different configuration modes:

There are 3 configuration modes: JTAG, AS and PS mode. AS, PS mode configuration are controlled by a mode-select pin CFG\_MODE, as described in table below.

Note: CME-M7 family with FLASH only provides 2 modes, AS and JTAG.

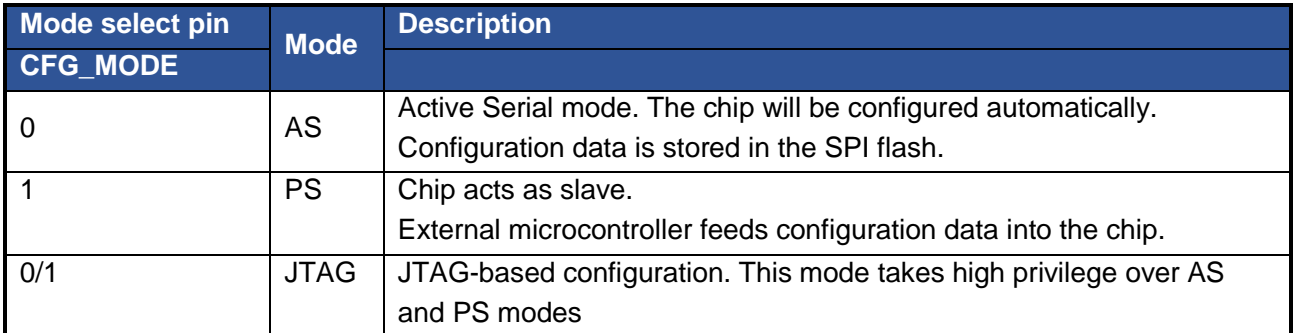

#### *Table 1 Configuration Mode*

Certain pins are dedicated to configuration (Table above), while others are multi-function pins (Table below).The multi-function pins serve both as configuration pins and as user I/O after configuration. The dedicated configuration pins retain their function after configuration.

#### *Table 2 Configuration Pins*

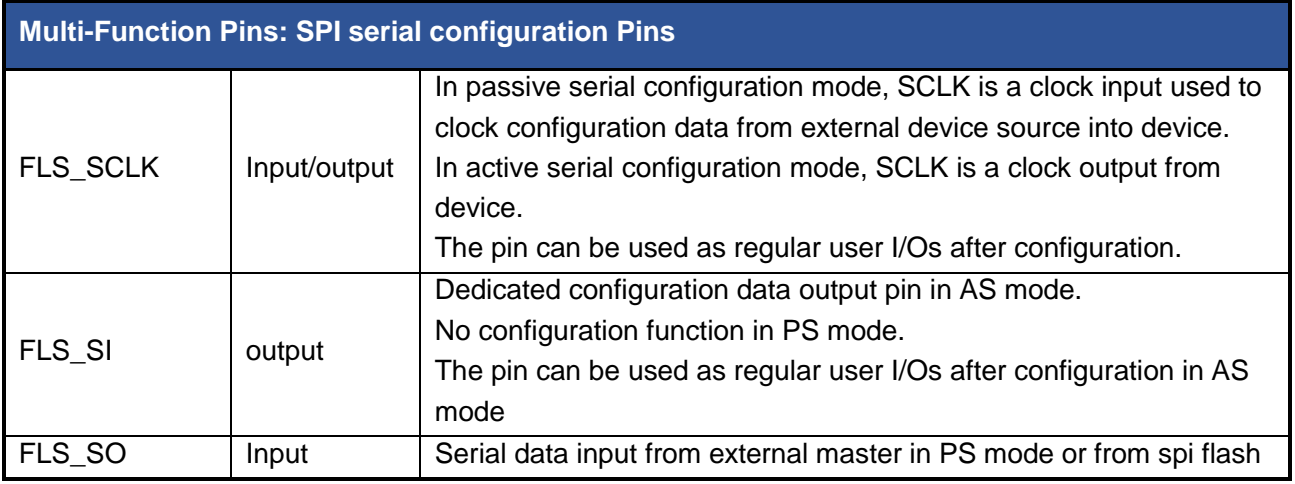

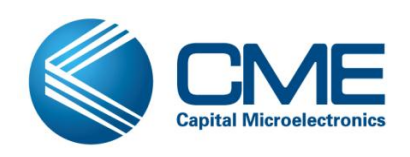

**Programming User Guide**

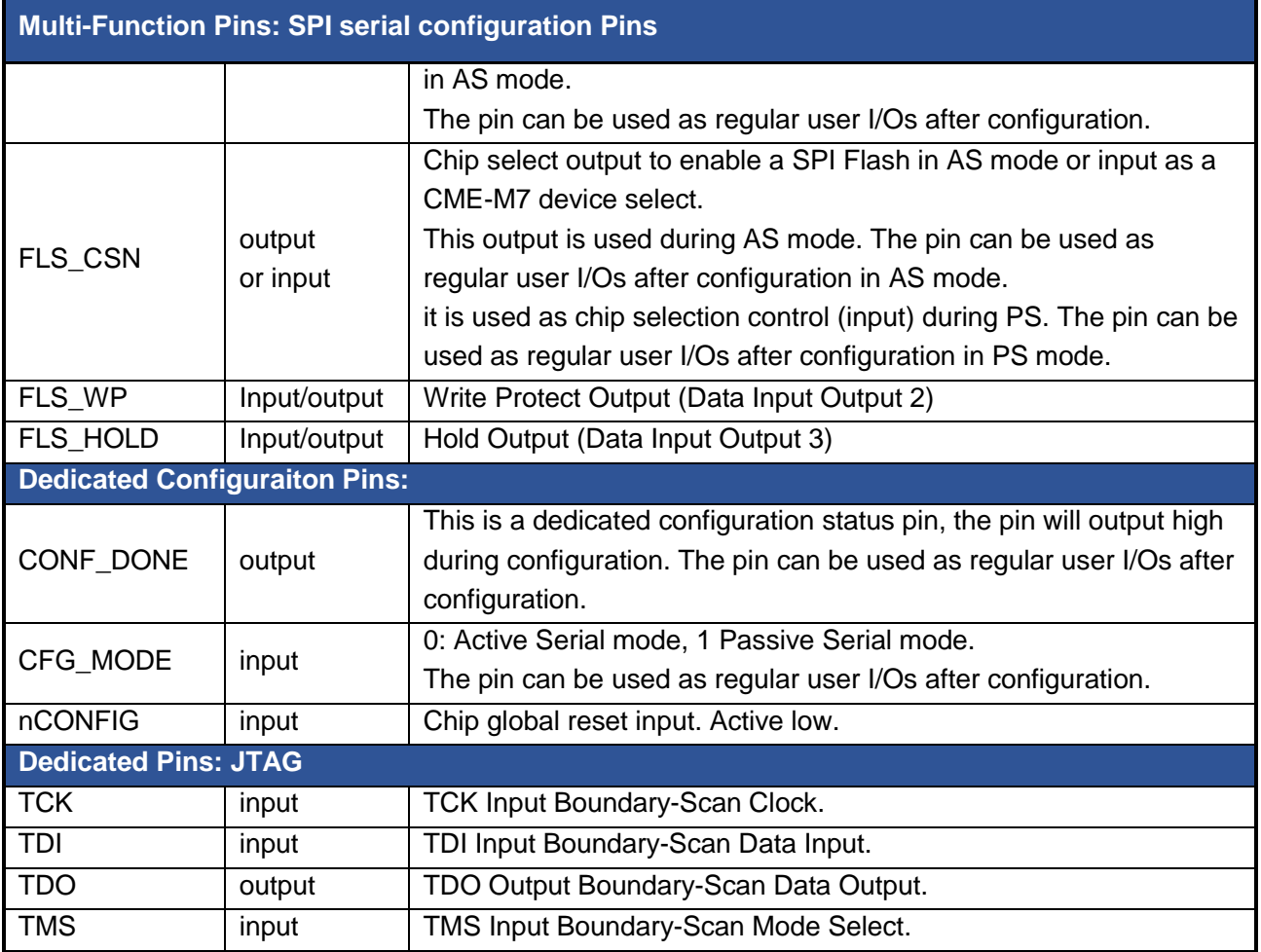

## **3. PS Scheme**

The PS schematic is shown below. The CME-M7's SPI configuration interface is a separate, independent I/O bank, powered by the VDD33 supply input. Typically, VDD33 is the same voltage as the application processor's I/O. The configuration control signals, CFGDONE and nCONFIG, are supplied by the separate I/O Bank 2 voltage input, VDDIO\_2.

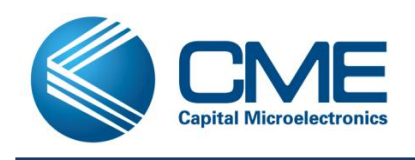

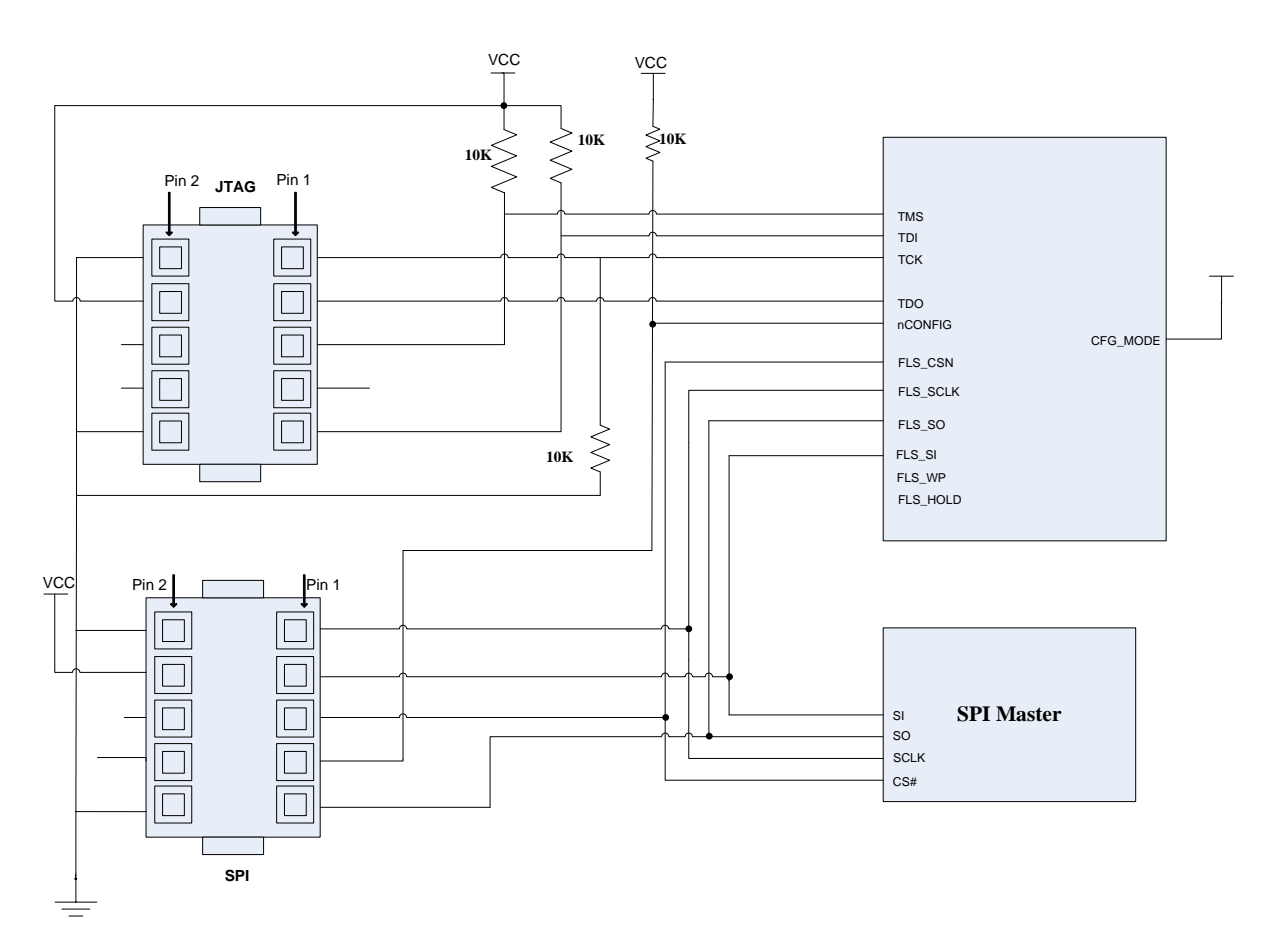

*Figure 1 PS schematic*

# **4. PS Configuration Process**

You can perform PS configuration on CME-M7 device family with an external intelligent host, such as a microprocessor with flash memory. In the PS scheme, an external host controls the configuration process. After configuration, the SPI port pins are available to the user-application as additional GPIO pins, supplied by the VDD33 input voltage.

Figure 2 illustrates the interface timing for the PS mode.

- 1) Reset process. The application host begins by driving the CME-M7 nCONFIG pin low, resetting the CME-M7 FPGA. Similarly, the host holds the CME-M7's FLS\_CSN pin Low. The host must hold the nCONFIG pin low for at least 500 ns. Ultimately, the host either releases the nCONFIG pin and allows it to float High via the 10 KOhm pull-up resistor to VCCIO 2 or drives nCONFIG High. The CME-M7 FPGA enters PS mode when the nCONFIG pin returns High while the CFG\_MODE pin is Low.
- 2) Initialization process. After driving nCONFIG High or allowing it to float High, the host must wait a minimum of 1250 µs, allowing the CME-M7 device clears the internal configuration memory.

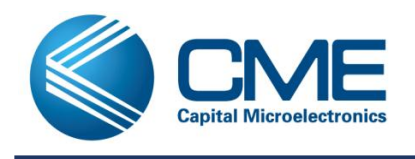

- 3) Clock switch process. After the initialization process, the host must drive the FLS\_CSN to high and the high time is 8 FLS\_SCLK cycles.
- 4) Configuring internal configuration memory process. After the configuration clock is switched to FLS\_SCLK, the host sends the configuration image (\*\_ps.acf) generated by the Primace. The host must place the configuration data one bit at a time on the FLS\_SO pin at the negedge of the FLS SCLK. The most-significant bit (MSB) of each byte must be sent first. For example, if the configuration data \*.acf contains the byte sequence 02 1B EE 01 FA, the serial bitstream you must send to the device is:

0000-0010 0001-1011 1110-1110 0000-0001 1111-1010

CME-M7 device family receives configuration data on the FLS\_SDI pin and the clock is received on the FLS\_SCLK pin. Data is latched into the device on the rising edge of SCLK. Data is continuously clocked into the target device until all the configuration data is sent and the FLS\_CSN is driven to high.

5) Addition dummy process. After sending the entire image, the CME-M7 FPGA CONF\_DONE goes high and the device enters the user mode. If the CONF DONE pin remains Low, then an error occurred during configuration and the host should handle the error accordingly for the application. The host must send extra 64 FLS\_SCLK clock cycles measured from rising-edge to rising-edge to CME-M7 device. After the additional FLS SCLK cycles, the SPI interface pins then become available to the user application loaded in FPGA.

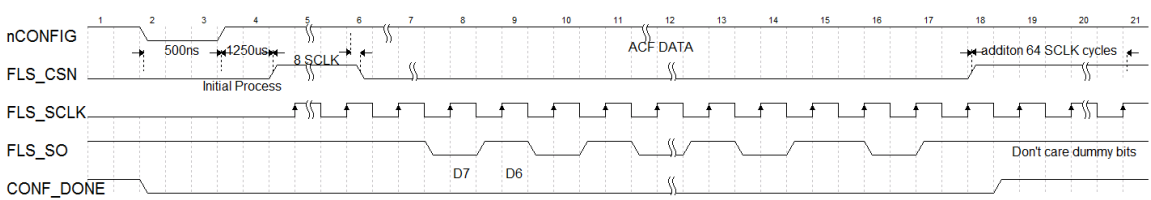

#### *Figure 2 PS Configuration Waveform*

To reconfigure the CME-M7 FPGA or to load a different configuration image, merely restart the configuration process by pulsing nCONFIG Low or power-cycling the FPGA.

The max PS FLS SCLK clock frequency is about 25MHz.

### **5. PS Configuration Reference Code**

The PS code example is shown below. The 8051 MCU PS host uses the GPIO to control the PS master's signals. The below code signals are from the master's point of view. The LBA\_Buff array

#define CS P0\_0 //CS

#define SDO P0\_1 //SDO

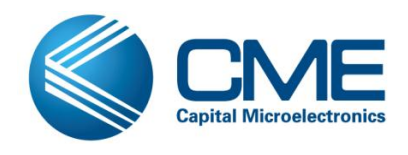

#define SCLK P0\_2 //SCLK #define nCONFIG P0\_3 // nCONFIG #define FILE\_LEN 0xAB000

unsigned char M7\_PS\_pre\_clk; unsigned int i; unsigned char i\_mask; unsigned char bit\_mask;

 $nCONFIG = 1$ ;

 $CS=0;$ 

 $SDO = 1$ ;

 $SCLK = 1$ ;

//Reset process

 $CS=0$ ;

 $nCONFIG = 0;$ 

Delay1us();

 $nCONFIG = 1$ ;

//Initialization process

Delay1250us();

```
// Clock switch process
```
 $CS=1$ ;

for(M7\_PS\_pre\_clk=0;HR3\_PS\_pre\_clk<8;HR3\_PS\_pre\_clk++) //M7 8=pass

{

```
SCLK=0;//clk
Delay1us(); 
SCLK=1;//clk
Delay1us();
```
}

CS=0; //cs

// Configuring internal configuration memory process

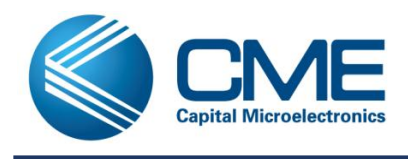

**Programming User Guide**

#### $for(i=0; i <$  FILE LEN  $/256; i +$ )

```
GetNextBlockData(); //Get next 256 bytes data to LBA_Buff buffer.
```

```
for(ps_x=0;ps_x<256;ps_x++)
```
{

```
 bit_mask=0x80;
```

```
 for(i_mask=0;i_mask<8;i_mask++)
```
 $\{$ 

```
 SCLK=0;//clk
```

```
 Delay1us();
```

```
 if(LBA_Buff[ps_x] & bit_mask)//data
```

```
 SDO=1;
```
else

SDO=0;

```
 Delay1us();
```
SCLK=1;//clk

```
 Delay1us();
```
bit\_mask>>=1;

#### }

Delay1us();

}

```
}
```
 $CS=1;$ 

```
// Addition dummy process
```

```
 for(i_mask=0;i_mask<64;i_mask++)
```

```
 {
```

```
 SCLK=0;//clk
Delay1us();
SCLK=1;//clk
Delay1us();
```
}

SCLK=1;//clk